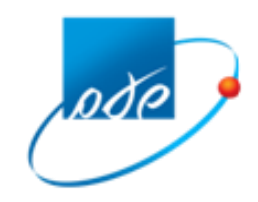

**שע"ם - שירות עיבודים ממוחשבים אגף רשת ושירות לקוחות**

 **ב' תמוז תשע"ז 26 ביוני 2017**

# נוהל כניסה ראשונה למערכת מייצגים החדשה

#### .1 **כניסה לפורטל:**

לאחר השלמת ההתקנה לקישור לשע,ם, וכניסה מוצלחת לפורטל שע"ם, יש להקיש על "הפעלת שאילתות במחשב שע"ם":

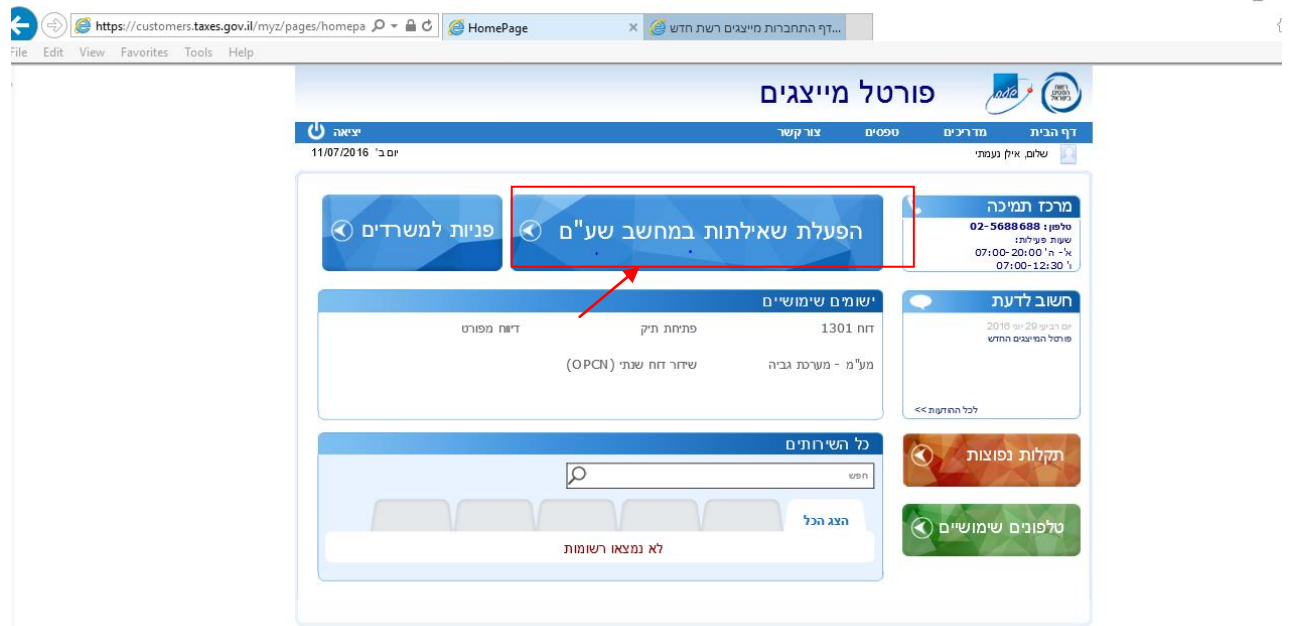

#### .2 **החלפת סיסמה ראשונית לשאילתות שע"ם :**

## א. **פתיחת אמולציית שע"ם )Frame Main(:**

לאחר פתיחת אמולציית שע"ם )frame main )יתקבל המסך הבא, בו יש להקיש enter להמשך :

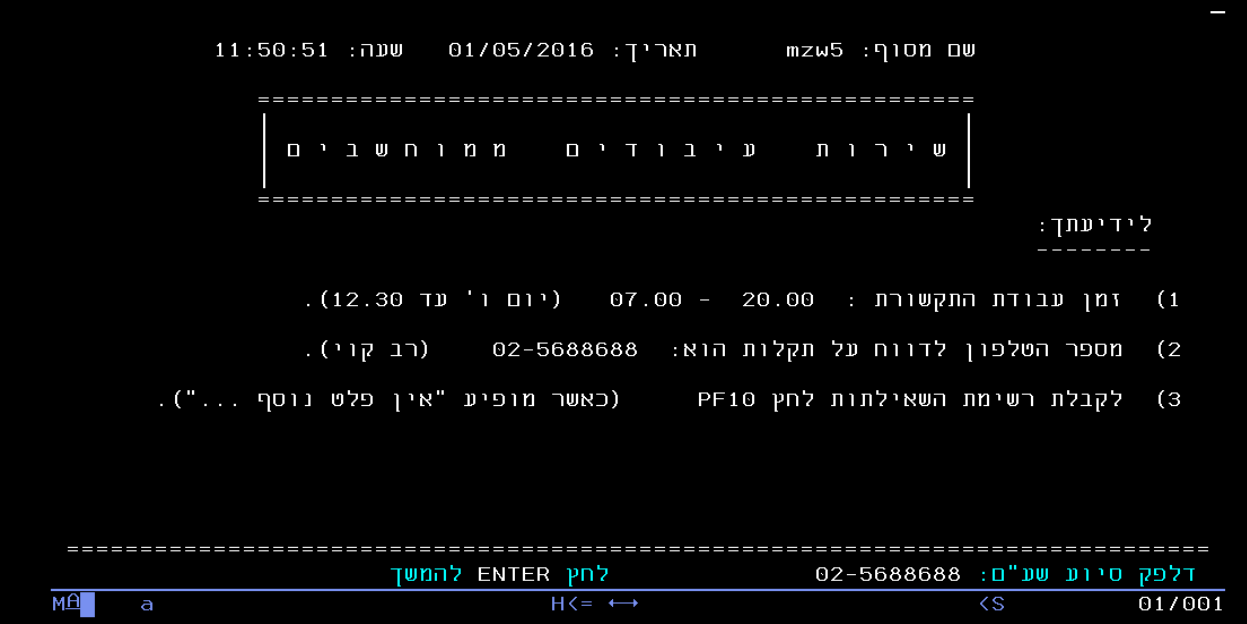

ב. יוצג מסך הזדהות לשע"ם בו ב-"זיהוי המשתמש" יוצג שם המשתמש של המייצג. בכניסה ראשונה לקישור לשע"ם יש להחליף במסך זה את הסיסמה הראשונית.

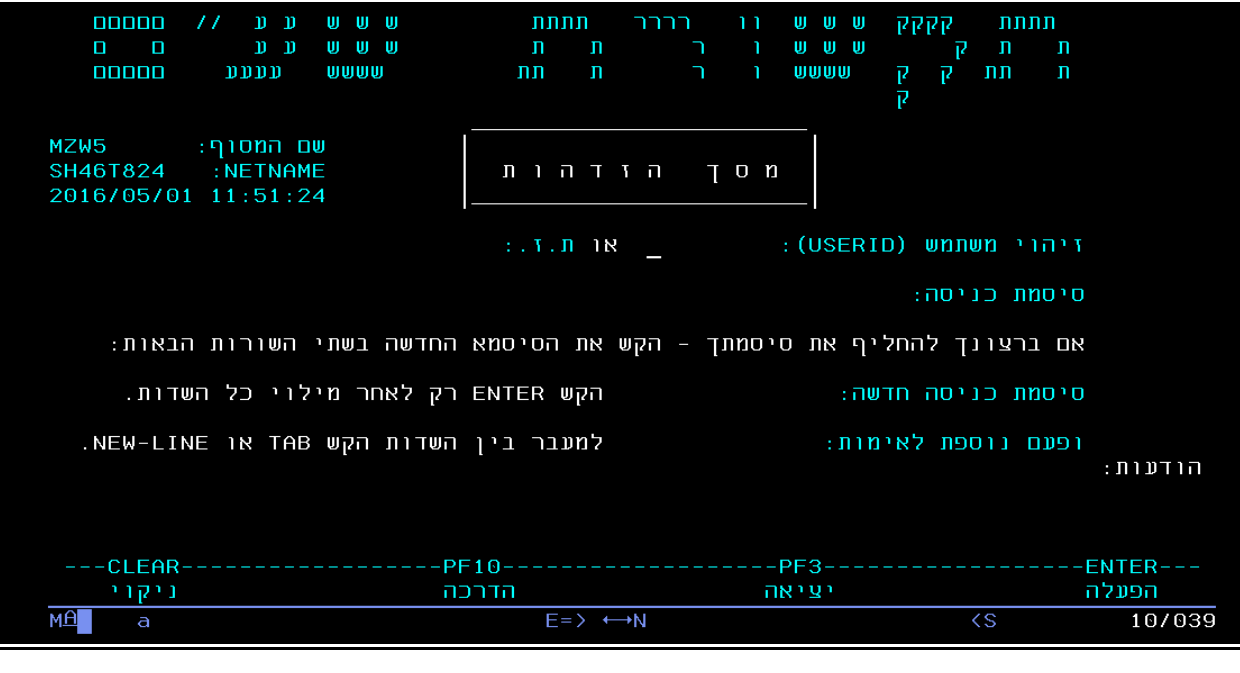

### ג. **הנחיות להחלפת סיסמת כניסה למחשב המרכזי בשע"ם**

להזנת סיסמה הנוכחית יש להקיש את רצף התווים הבא : "abcd", יש להקיש סיסמת הכניסה החדשה כבחירתך בהתאם להנחיות במסך זה. במעבר באמצעות tab יש להקיש שוב את הסיסמה שבחרת לצורך אימות נוסף. לסיום יש להקיש enter.

שים נא לב לכך שהסיסמה שבחרת תשמש אותך לכניסה לכל שאילתות שע"ם בסביבת ה frame main הותיקה, ולכניסה ליישומי שע"ם בחלונית הימנית.

- 00000  $nnnn$  $\mathbb{D}$   $\mathbb{D}$ 世世世 רררר  $U$ IJ. IJ הההה  $\prime\prime$  $\overline{1}$ nг קייו<br>ק  $|11 - 11|$  $\mathfrak{p}$   $\mathfrak{p}$   $\mathfrak{p}$ 世世世  $\Box$  $\Box$  $\Box$  $\overline{\Pi}$ ٦  $\mathbf{1}$  $\overline{\Pi}$ nnnnn  $DDDD$ **DUDD** nn ñ **MAMA** ה<br>ה  $\overline{\mathsf{n}}$  $\Box$  $\overline{\mathsf{n}}$ n T02Z שם המסוף: **SHTN0521** : NETNAME הזדהות מסר 2888/83/28 12:28:13 אות.ז.: 123456789 : (USERID) זיהוי משתמ סיסמת כניסה אם ברצונך להחליף את סיסמתך – הקש את הסיסמא החדשה בשתי השורות הבאות: סיסמת רויסה חדשה: ופעם נוספת לאימות: ה ודעות: -CLEAR PF10 PF3 **ENTER** ניהוי הדררה יציאה הפעלה .2 הקש **TAB**. .3 **סיסמת כניסה חדשה:** הקש סיסמה חדשה שבחרת. על הסיסמה להיות באורך 8 - 6 תוים ולכלול אותיות אנגליות וספרות )חובה לכלול גם אותיות וגם ספרות(. מגבלות: אין לבחור סיסמה דומה לסיסמאות בהן השתמשת בעבר ואין לכלול תוים זהים ברצף. .4 הקש שוב **TAB**. .5 **הקש פעם נוספת לאימות:** הקש שנית את הסיסמה החדשה. .6 לסיום הקש **ENTER** ושים לב להודעה המתקבלת. **הערות:**
- .1 " סיסמת כניסה" : רשום את הסיסמה הנוכחית .

- .1 לפני תחילת הפעולה יש לודא שהמקלדת נמצאת במצב **אנגלית** )ולא עברית(.
	- .2 **הקשת ENTER יש לבצע אך ורק בסיום הפעולה**.
- יש להשתמש במקש **TAB** לצורך מעבר בין הנתונים השונים בעת ההקלדה.